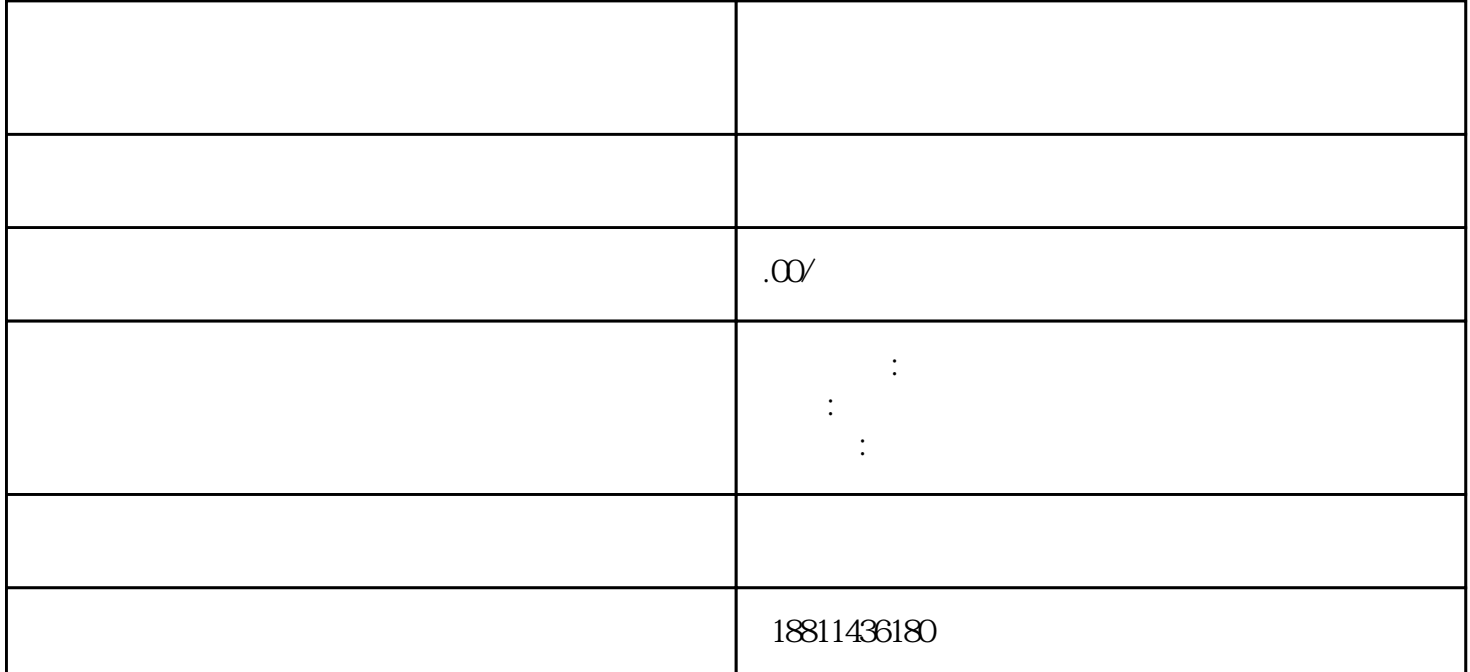

过国家工商行政管理总局网"服务导航栏"的"网上登记",没有电子营业执照的企业,选择"普通登 录"方式登录系统。已经持有电子营业执照的企业,选择"电子登录"方式登录系统。二、选择类型根 据所办业务,选择"企业设立申请"、"企业变更申请"、"企业备案申请"或"企业注销申请"业务  $\alpha$  , and  $\beta$  , and  $\beta$  , and  $\beta$  , and  $\beta$  , and  $\beta$  , and  $\beta$  , and  $\beta$  , and  $\beta$  , and  $\beta$  , and  $\beta$ 

 $\alpha$  , and  $\alpha$  , and  $\alpha$  is equal to the set of  $\alpha$  equals  $\alpha$ .  $\ddotsc$  $(PDF \t)$  PDF  $\frac{a}{\sqrt{a}}$  $\begin{array}{cc} a & a & b \\ b & b & c \end{array}$ 

 $\mu$  $\ddot{u}$  $\frac{46}{100}$ :  $\alpha$  and  $\beta$ ,  $\beta$  $\mathbf 1$ 

 $\frac{4}{\pi}$  , and the contract of the contract of the  $\frac{4}{\pi}$ 

 $\overline{2}$ 

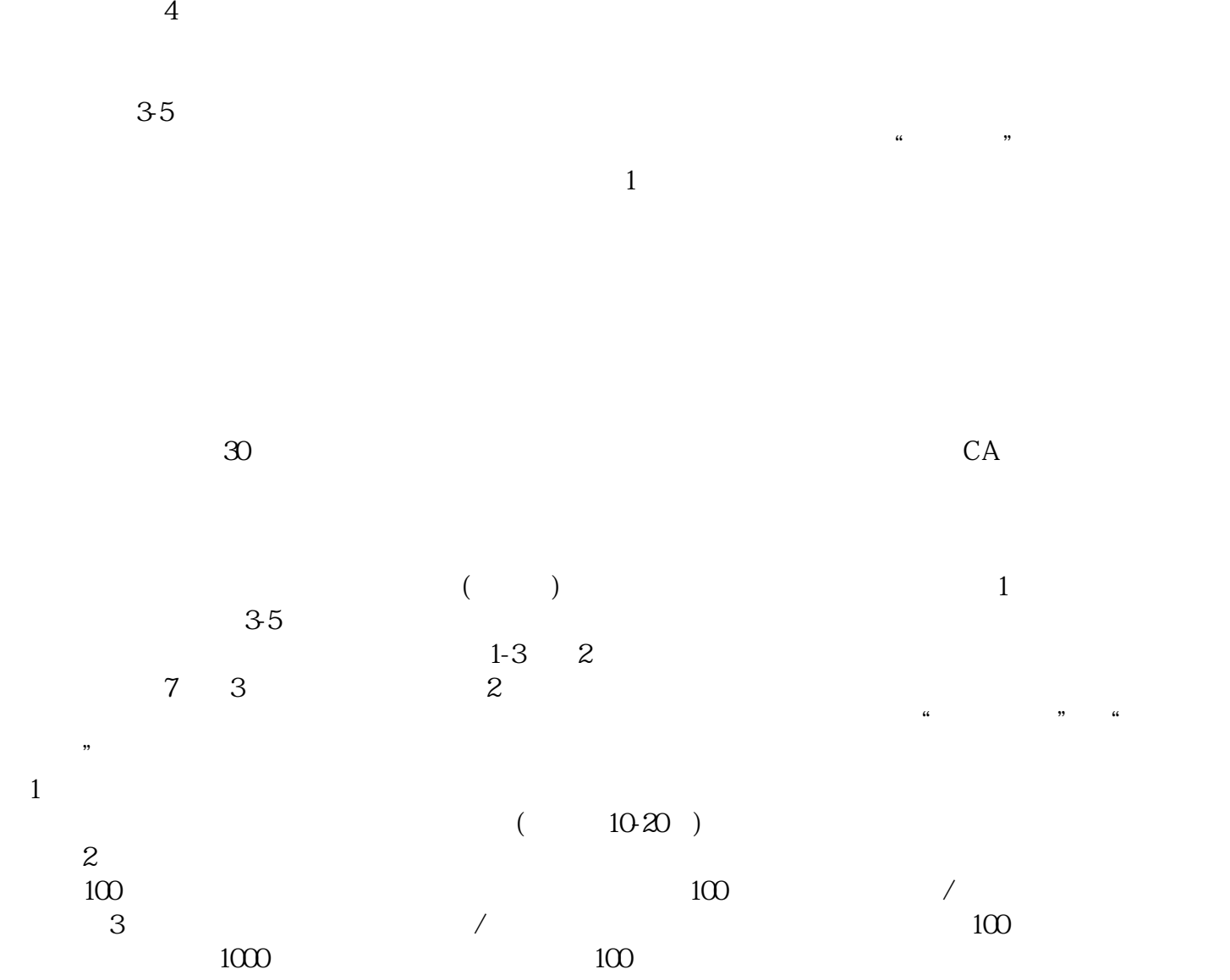

 $1000$   $1000$   $1000$   $\ldots$ 

 $\frac{a}{\sqrt{2}}$ ,  $\frac{a}{\sqrt{2}}$ ,  $\frac{a}{\sqrt{2}}$ ,  $\frac{a}{\sqrt{2}}$ 

 $3$ 

 $\overline{PDF}$